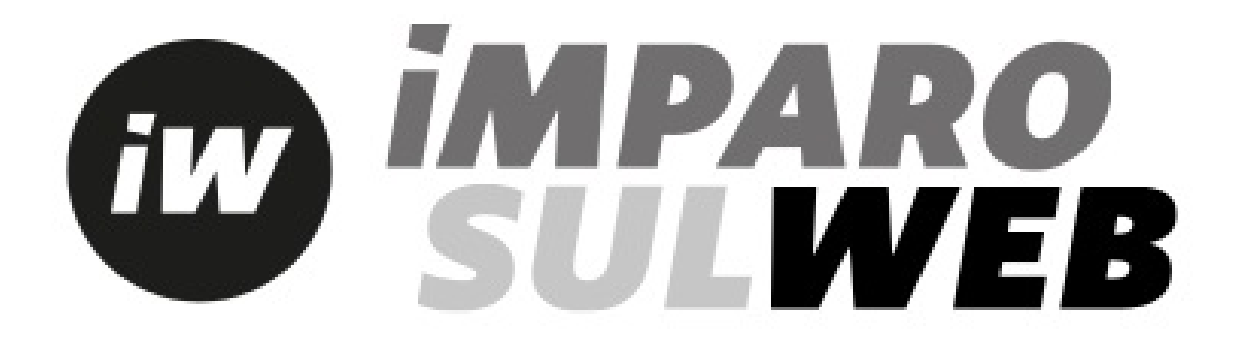

**iMPAROSULWEB** is a user-friendly web portal that offers online materials for students and teachers.

In order to access Imparosulweb you can either go to www.loescher.it

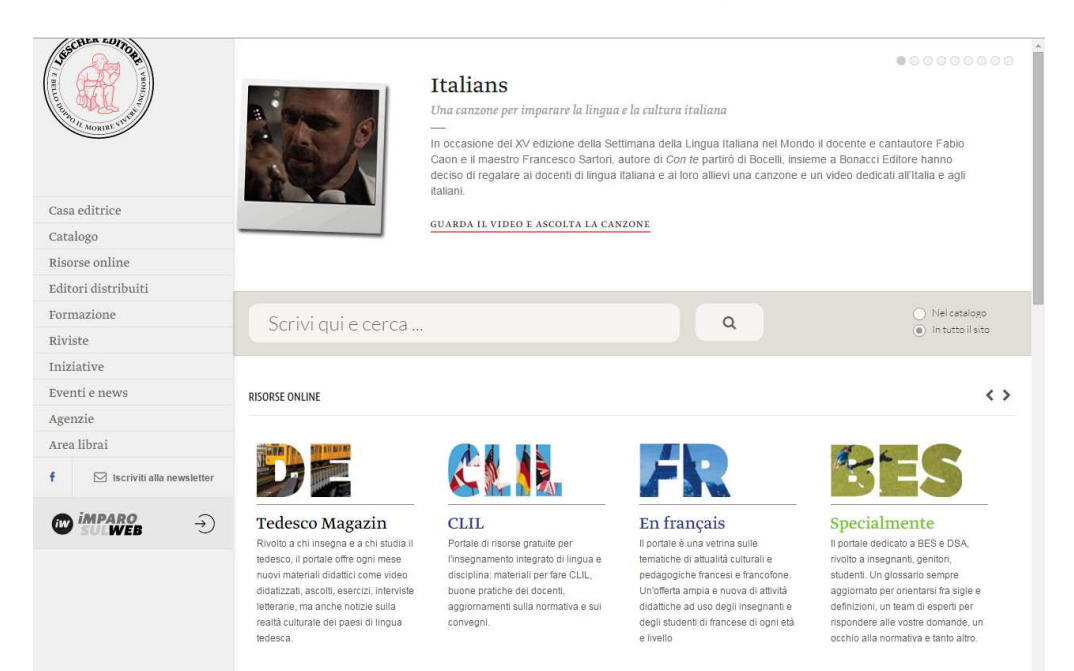

#### Or to www.imparosulweb.eu

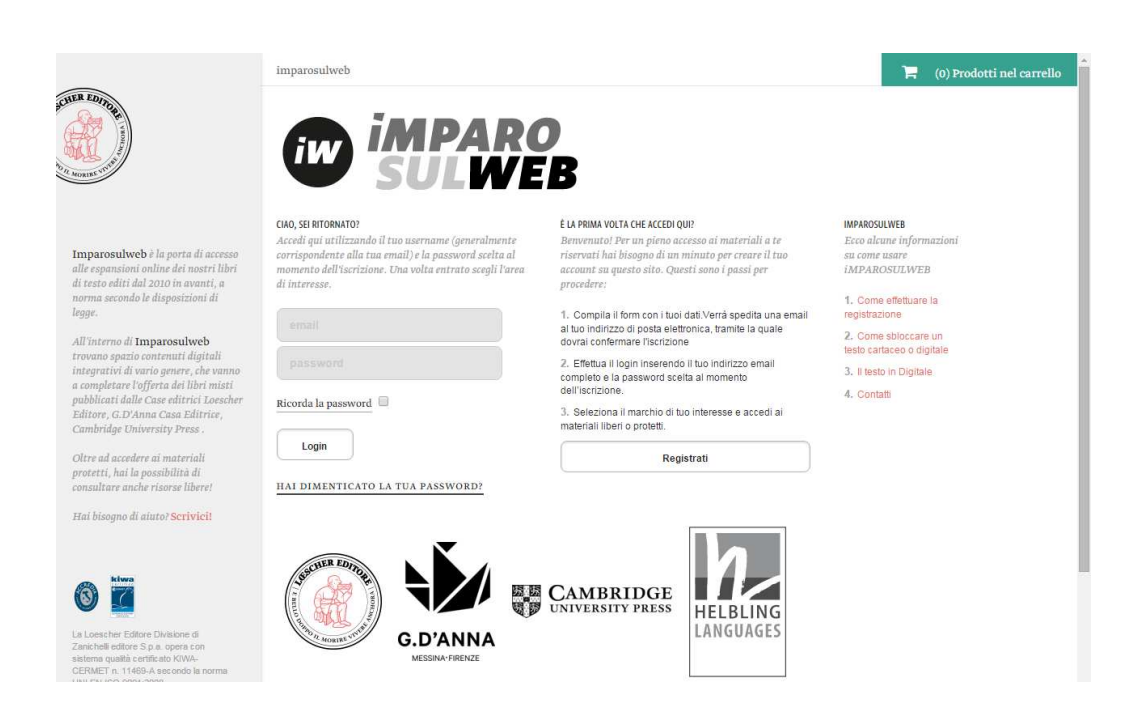

On Imparosulweb you will find all the additional materials published by Loescher Editore, G. D'Anna Casa Editrice, Cambridge University Press, Helbling Languages and Bonacci Editore. Both teachers and students can access the online resources once registered on Imparosulweb.

# **REGISTRATION ("REGISTRAZIONE")**

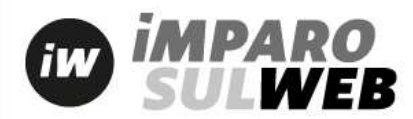

Registrazione

Per il momento ti chiediamo di inserire solo il tuo indirizzo email (che diventerà il tuo username) e una password di tua scelta (minimo 8 caratteri). Se in seguito vorrai sbloccare o acquistare materiali, ti verranno chieste informazioni aggiuntive.

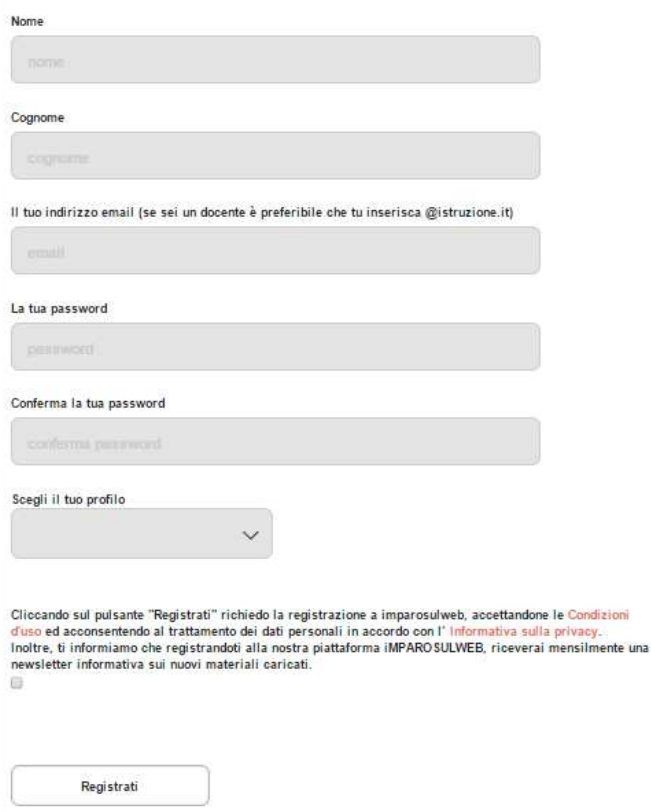

Fill in all fields required (name, surname, e-mail address, password) and choose your profile (student, teacher or "other user", if you are a self-taught student). If you are a teacher, you will be asked to fill in the information about your school (name and address).

Put a tick in the box for the privacy notice and click "Registrati" to complete your registration.

You will get an automated message sent to your e-mail address with a link to confirm your registration.

Log in and choose the logo of the publisher you are interested in:

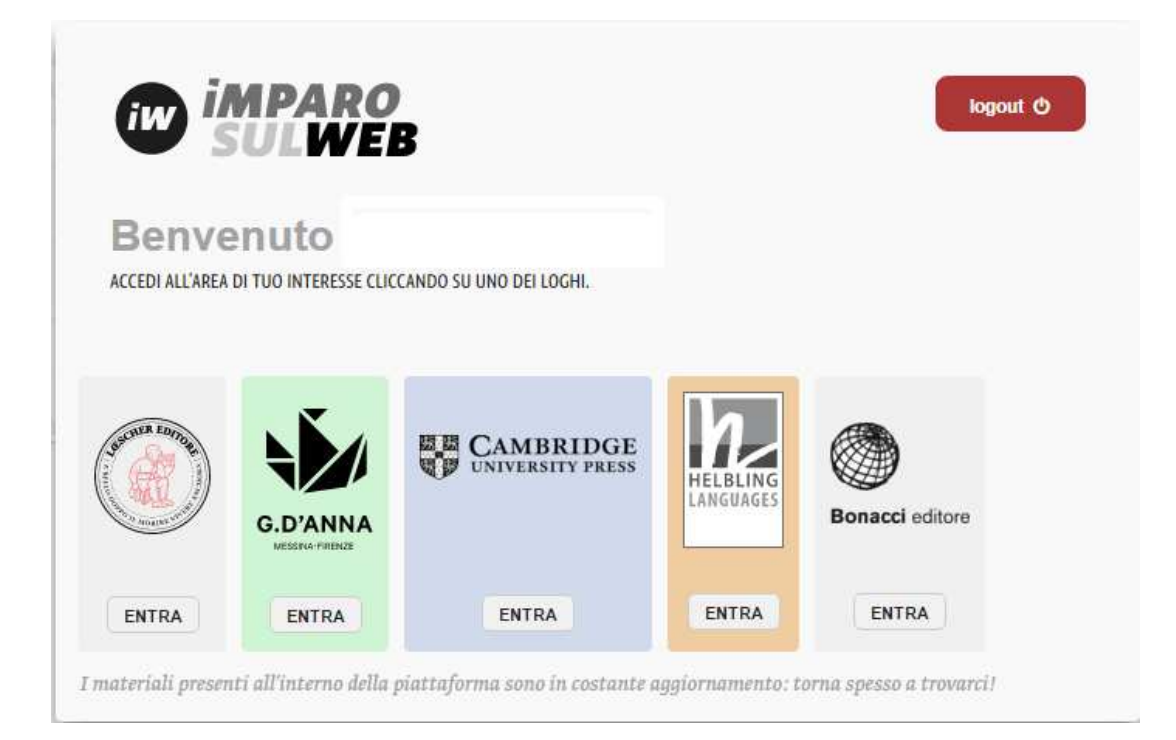

You will then access your personal profile and you will be able to unlock the resources connected to your course.

Here are the most important sections of your Imparosulweb profile:

"Materiali sbloccati" ("Unlocked materials"): where you will find all your unlocked resources;

"Risorse libere" ("Free resources"): you can access free resources on our web-portals. Each portal is dedicated to a specific school subject.

"Il mio profilo" ("My profile"): you can access your profile information and update or modify whenever you want or need to;

"La mia password" ("My password"): you can change your password.

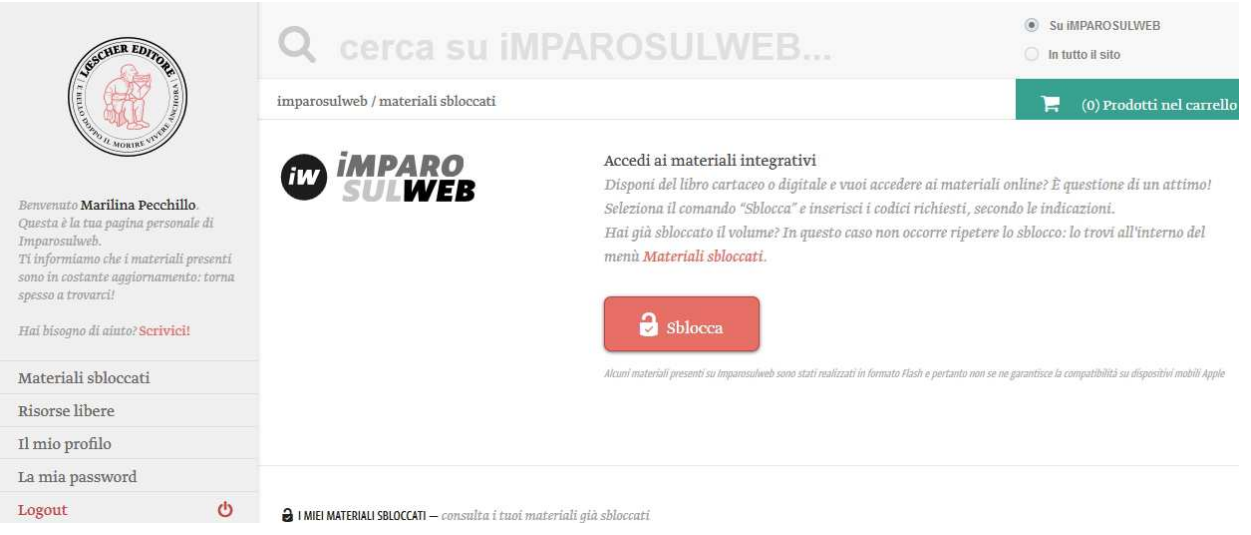

# **HOW TO UNLOCK A COURSE (PRINTED FROM 2010)**

In order to unlock a course on Imparosulweb and access its online content, you need the printed book or the e-book.

Il you have a printed book, click the red button and enter the code (12 alphanumeric symbols) which you will find on the first page (see images below):

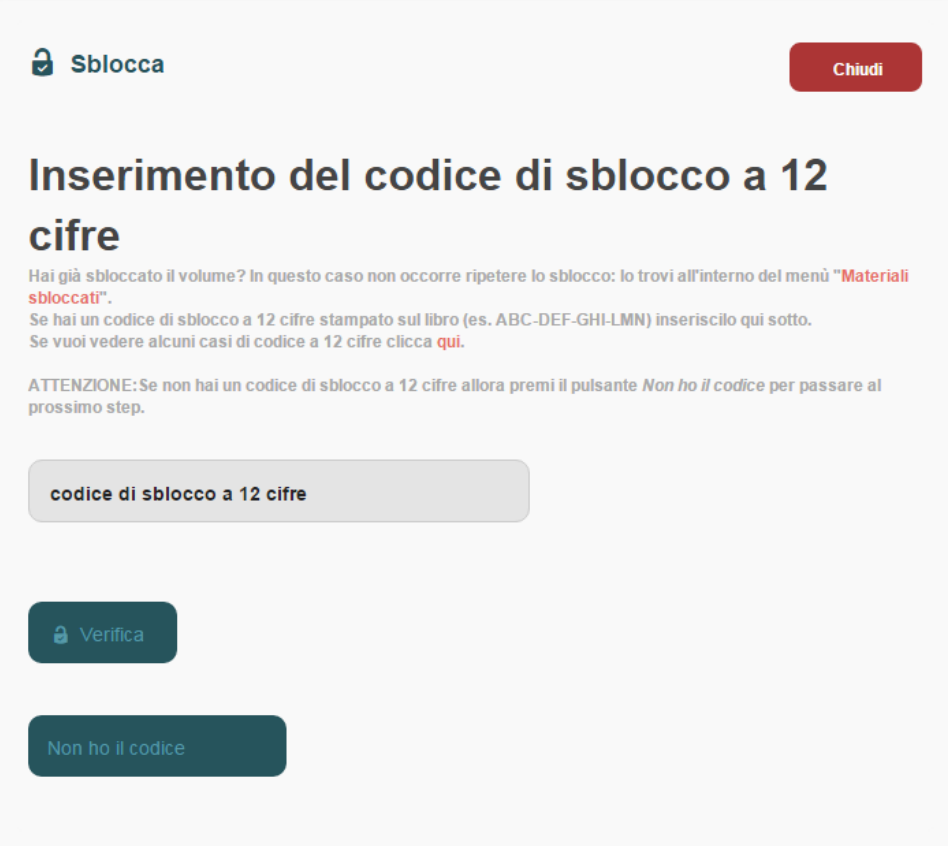

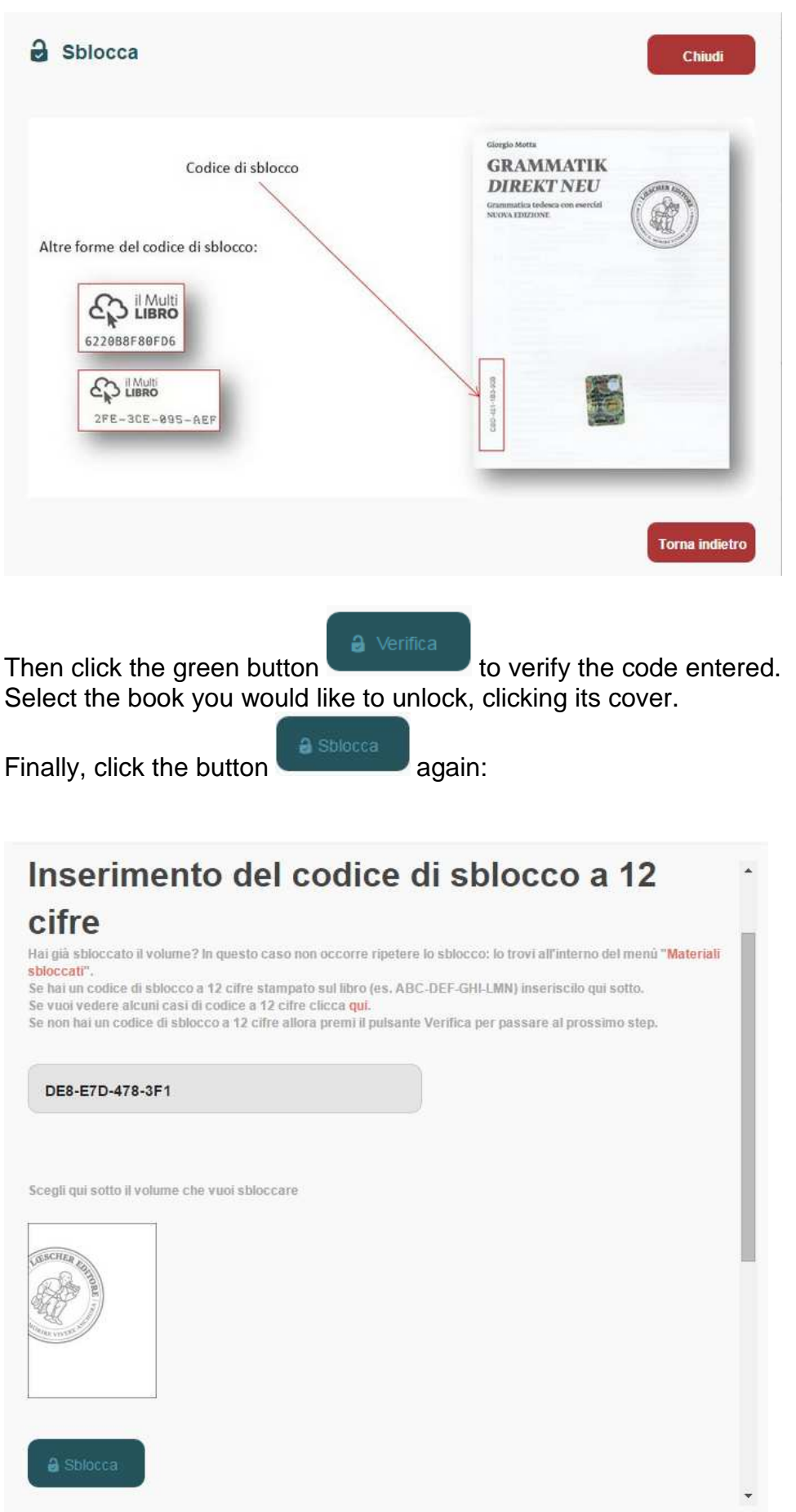

You will find the unlocked course in your library, in the section called "Materiali sbloccati".

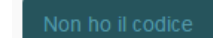

RARE: if you do not find a code printed on your book, click  $\begin{bmatrix} 1 & 0 & 0 \\ 0 & 0 & 0 \\ 0 & 0 & 0 \end{bmatrix}$  (that means I don't have the code) and enter the ISBN and lotto codes. These codes are printed on the back cover of your book (see image 2):

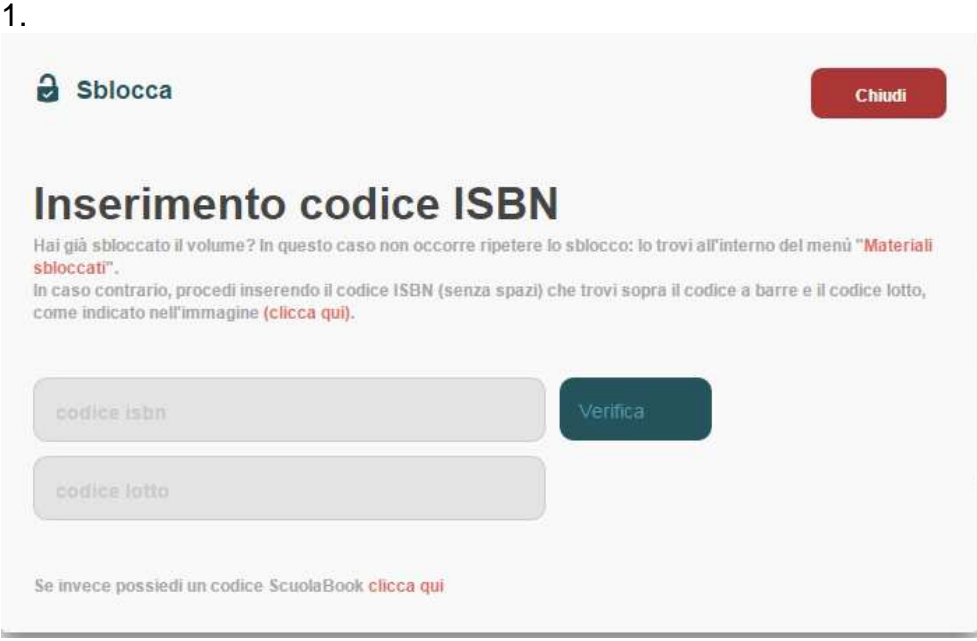

2.

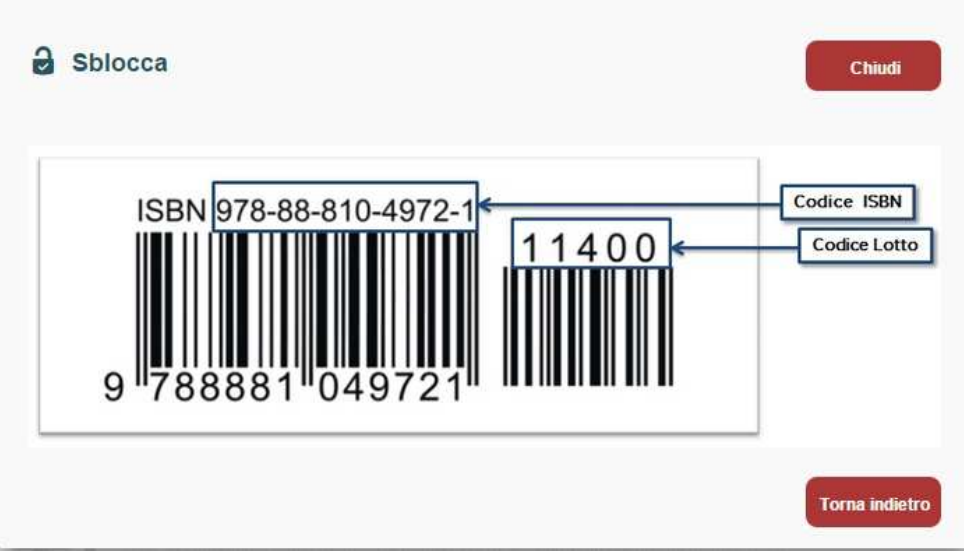

a Verifica

Click and enter the two codes printed on the silver sticker you find on the first page of your book:

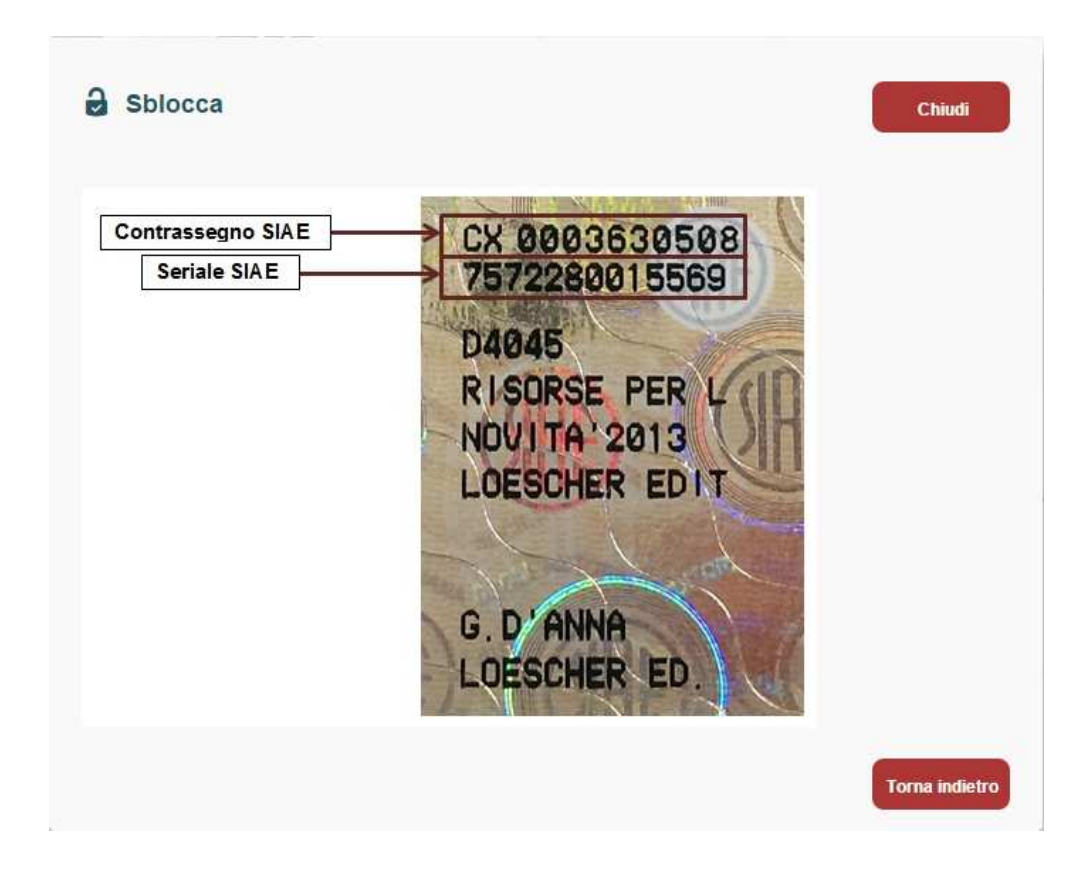

a Sblocca Click . You will find the unlocked course in your library, in the section called "Materiali sbloccati".

**If you have bought an e-book on** the website **www.scuolabook.it**, select "Se invece possiedi un codice Scuolabook" and enter the code (30 alphanumeric symbols) you received when you bought the e-book.

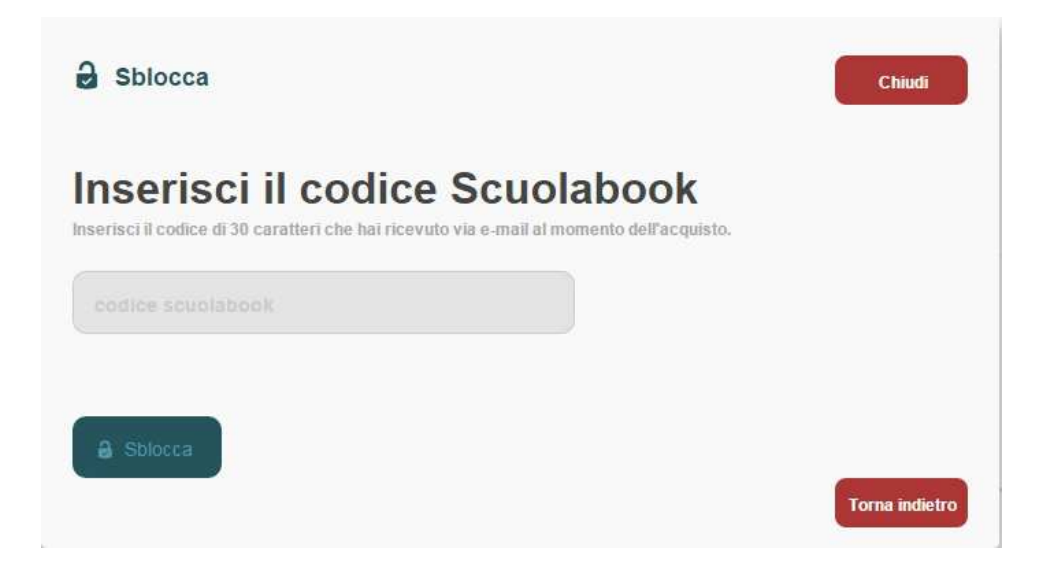

**PLEASE NOTE: if you have bought an interactive e-book** on the Loescher website **(www.loescher.it) you will not need to unlock any book:** you will be automatically registered on Imparosulweb. You will get a message at your e-mail address with your Imparosulweb username and password.

The product will be available in your library "Materiali sbloccati".

#### **YOUR LIBRARY**

When you finally have unlocked a book, you will find it in your library, in the section called "Materiali sbloccati".

A I MIEI MATERIALI SBLOCCATI - consulta i tuoi materiali già sbloccati

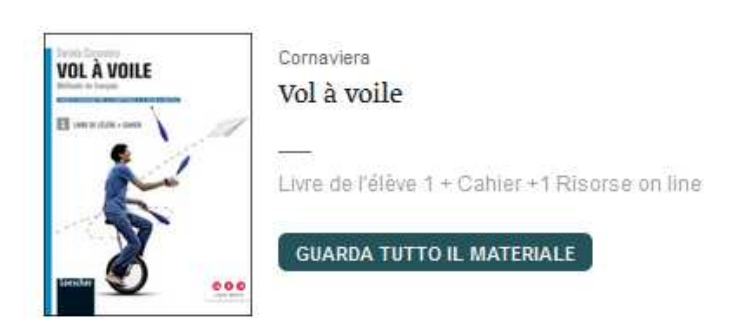

Here you will find all your unlocked materials. The first book is the last you unlocked.

#### **NAVIGATION AND CONTENT**

Online materials are divided into sections and chapters, according to the table of contents of the volume.

Click on the sections to open the drop down menu and select the files you need. Online content is various (.pdf, maps, audio and video…) and can be recognized by a specific icon.

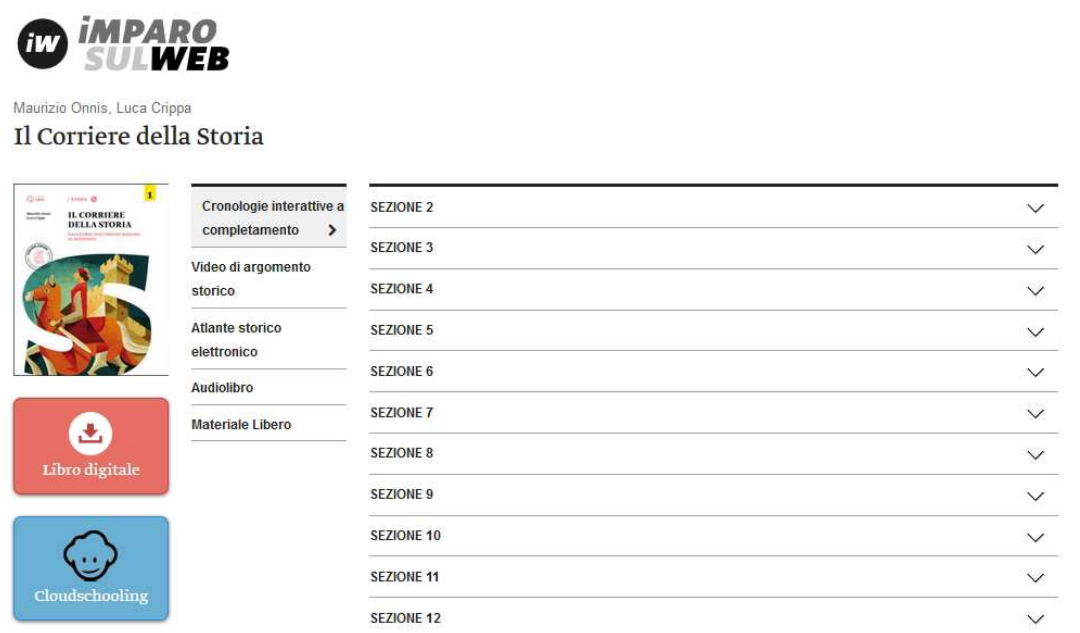

On the same page you will find the links to the e-book ("Libro digitale") and Cloudschooling (online tutor and exercises). If these resources are available, you will find a specific button under the book cover.

# **ACCESS TO INTERACTIVE E- BOOKS**

If you have successfully unlocked a book on Imparosulweb or if you have bought the digital version, you can access the e-book, following the instruction given by the red button "Libro digitale".

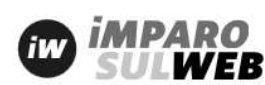

**NUOVO Bluesses** 

Marzia Mortarino, Mauro Reali, Gisella Turazza Nuovo Genius loci

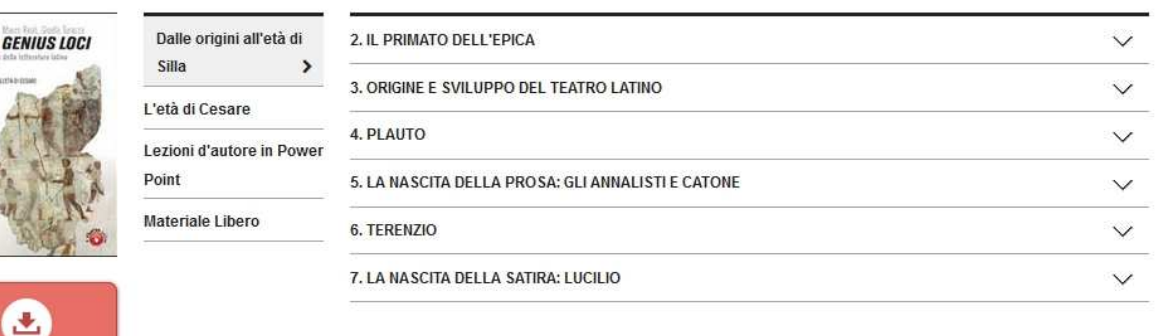

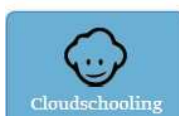

Libro digitale

Interactive e-books are available on different platforms, as indicated by the publisher:

## **MiaLIM**

Click the red button "Libro digitale", follow the instructions and download the application from the website www.mialim.it.

The application is available for PC, Mac, Android and Ipad.

Once you have downloaded MiaLIM, enter your **Imparosulweb username and password** and log in.

Under the library you will find the book you have unlocked: download it fully or single chapters of it.

# **bSmart**

Click the red button "Libro digitale", follow the instructions and go on the website www.bsmart.it.

Click **Scarica App**, choose the bSmart version for your device and download it. The application is available for PC, Mac, Linux, Android and Ipad.

Once you have downloaded bSmart, log in with your **Imparosulweb username and password.** 

Under the library you will find the book you have unlocked: download it.

# **Booktab**

Click the red button "Libro digitale", follow the instructions and download the application from the website http://booktab.it/download.

The application is available for Pc, Mac, Ipad, Android and Kindle fire.

If you do not have a Booktab profile yet, **register on Booktab as a new user** (it is recommended to use the same username and password as Imparosulweb).

In order to find the unlocked books in the library**,** you must **connect the two accounts**: click Editori (on tablet) or Impostazioni (PC and Mac), select "Loescher Editore" and enter your Imparosulweb username and password again.

#### **Easyeschool**

Click the red button "Libro digitale", follow the instructions and go on the website http://www.easyeschool.it.

The application is available for Pc, Mac, Linux, Ipad and Android.

Once you have downloaded Easyeschool, enter your **Imparosulweb username and password** and log in.

Under the library you will find the book you have unlocked: download it fully or single chapters of it.

# **Scuolabook**

Click the red button "Libro digitale", follow the instructions and go on the website www.scuolabook.it.

The application is available for PC, Mac, Linux, Ipad and Android.

Download the application and, if you do not have a Scuolabook profile yet, **register on Scuolabook** with your **Imparosulweb username and password**.

Log in, find the book you have unlocked and download it.

NOTE:

When you unlock a book on Imparosulweb (or when you buy the interactive e-book), you will receive an e-mail with further information about the ebook platform.

# **CONTACTS**

If you need further assistance, do not hesitate to contact us:

# **help@imparosulweb.eu**